# **MAXIMIZE CAROLINA SECTOR GRANT**

## **RECORDED ONLINE TRAINING SERIES**

SEE PAGE TWO FOR REGISTRATION INSTRUCTIONS

#### **EZ Access Tip**

Are you ready to enroll in this training?

Log into <u>TRAIN</u> and search<br>*Recorded Online Trainings*, then look under the Business Services header.

**Need help?** Email us at: ncwtc@nccommerce.com **NCWorks Training Center** 

The Maximize Carolina Sector Grant is for local partnerships to develop and implement projects in targeted sectors designed to solve applicant pipeline challenges related to skills gaps or workforce shortages. The grant is also intended to support or implement sector partnerships within regions and potentially be integrated with local career pathways.

In this Recorded Online Training series , you'll learn:

- What is required for a successful project
- The mechanics of how to create and submit the application
- How the review and funding process works
- How to effectively market through best practices with Lindsey Woolsey—President and Principal Consultant (The Woolsey Group)
- Marketing advice with Chuck Norman—Owner/Principal (S&A Communications)

**PART 1:** Maximize Carolina Sector Grant-Overview **PART 2:** Maximize Carolina Sector Grant-Best practices with guest speaker Lindsey Woolsey PART 3: Maximize Carolina Sector Grant Kickoff-Marketing advice with guest speaker Chuck Norman

### **REGISTRATION INSTRUCTIONS**

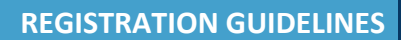

#### **NEW STUDENT ACCOUNT**

- 1. Go to [www.ncworkforcetraining.com.](http://www.ncworkforcetraining.com/)
- 2. Click on *New Users Click Here.*
- 3. Complete ALL profile information.
- 4. Enter Security Image Code, click *Submit.*
- 5. A confirmation email with your User ID and password will be sent upon approval.
- 6. See below to enroll in a course.

#### **RETURNING STUDENTS**

- 1. Go to [www.ncworkforcetraining.com](http://www.ncworkforcetraining.com/)**.**
- 2. Enter your User ID and Password, click *Login.*
- 3. First time users will be prompted to set up a security question and answer.
- 4. Click *Enroll in Courses/Events.*
- 5. Select your course, click **Enroll**, request special needs if applicable, and click *Submit*.
- 6. You will receive an enrollment confirmation via email.

#### **REGISTRATION:**

You must register online prior to a workshop, training class, or other special event. Confirmation of registration, with details, dates, times and location will be emailed one week prior to the session.

**NCWorks Training Center course offerings are open to all in the NC workforce system unless specified as a closed training for a targeted group.**

**NC Works**<br>training center

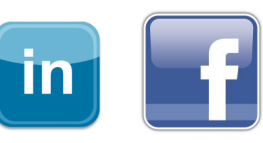

**PAYMENT:** Submit payment prior to the start of class by check or money order, payable to the NC Department of Commerce / Workforce. Name(s) of participants must be included on the check.

#### **TRAINING SESSION CANCELLATION:** We

trainina reaistration & information network

> reserve the right to cancel or postpone sessions based on insufficient registrations or other unforeseen circumstances. You can transfer to an alternate session or registration fees will be refunded. Please allow six weeks for refunds to be processed.

#### **CANCELLATIONS AND SUBSTITUTIONS:** To

cancel a registration or make a substitution, email [ncwtc@nccommerce.com.](mailto:ncwtc@nccommerce.com) Submit cancellations and substitutions in writing at least 48 hours prior to the session (unless otherwise specified) to avoid paying the full registration fee.

**SPECIAL NEEDS:** Please include special needs requests when you register online. We can only guarantee provisions for special needs when notified at least two weeks in advance of training.

**LODGING:** A list of convenient hotels is available at [www.ncworkforcetraining.com/](http://www.ncworkforcetraining.com/Lodging.aspx) [Lodging.aspx.](http://www.ncworkforcetraining.com/Lodging.aspx)

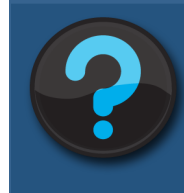

Do you have questions or need help with registration? Call the Training Center at 919-814-0399 or email [ncwtc@nccommerce.com.](mailto:ncwtc@nccommerce.com)

Equal Opportunity Employer Program. Auxiliary aids and services available upon request to individuals with disabilities.